## シャープ 電子レジスタ: インボイス対応レシートを印刷するための設定

インボイス対応レシートのイメージ (レシートは ER-A420 で印刷したイメージを一部加工しています) (実際の印刷とはフォントや印字品位が異なります)

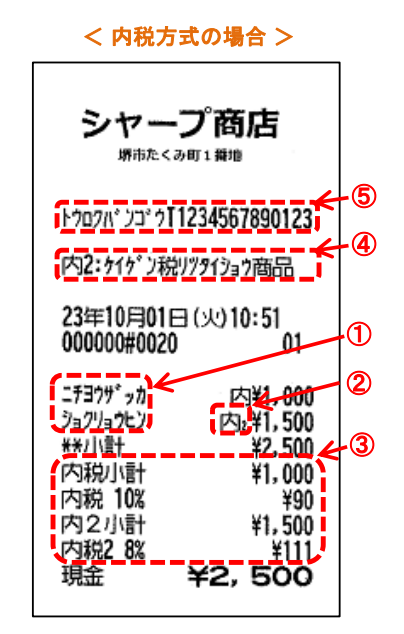

・本書は軽減税率対応レシートを印刷す るための設定作業にも使用できます。 (インボイス対応には軽減税率対応も含 みます。)

・本書の「15:インボイス発行事業者登 録番号の表記」(レシートの⑤の箇所) の設定をしなければ、軽減税率に対応し た区分記載のレシートとなります。

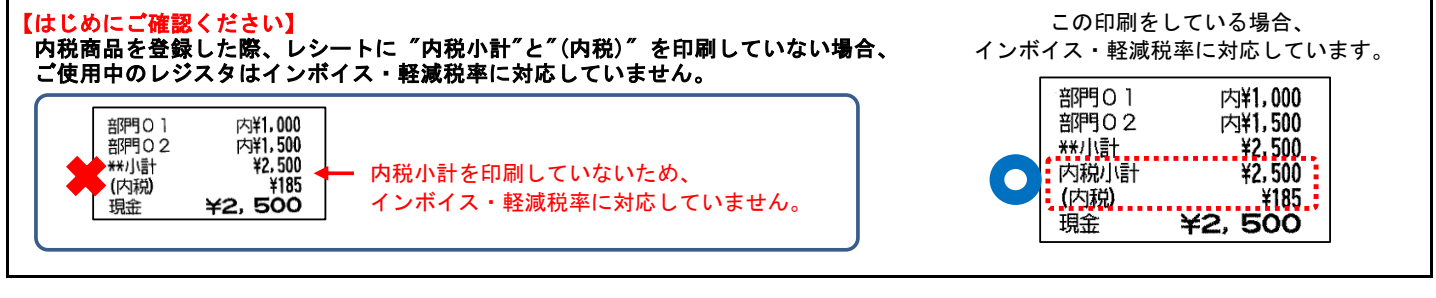

## (キーレイアウト)

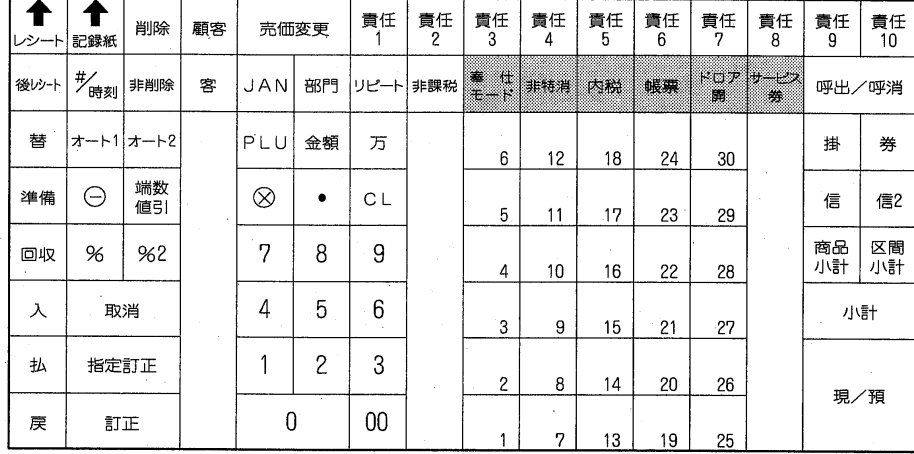

## <設定操作時の鍵の位置>

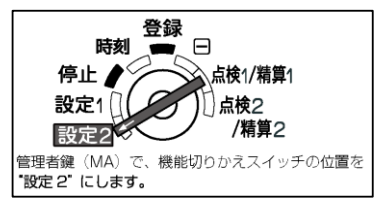

## 【MEMO】本書では、これらのキーを、[ ]で囲んで表記しています。

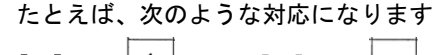

 $\begin{bmatrix} 1 \end{bmatrix} \rightarrow \begin{bmatrix} 1 \end{bmatrix}$   $\begin{bmatrix} \cdot \end{bmatrix} \rightarrow \begin{bmatrix} \cdot \end{bmatrix}$   $\rightarrow$   $\begin{bmatrix} x \end{bmatrix} \rightarrow$  $\otimes$ 

 ★この機種は、内税でお使いの場合のみ、インボイス・軽減税率に対応しています★ (注) 本資料は初期値の状態から設定した場合の手順です。

ご使用中の設定内容によっては選択肢の数値が異なる場合があります。

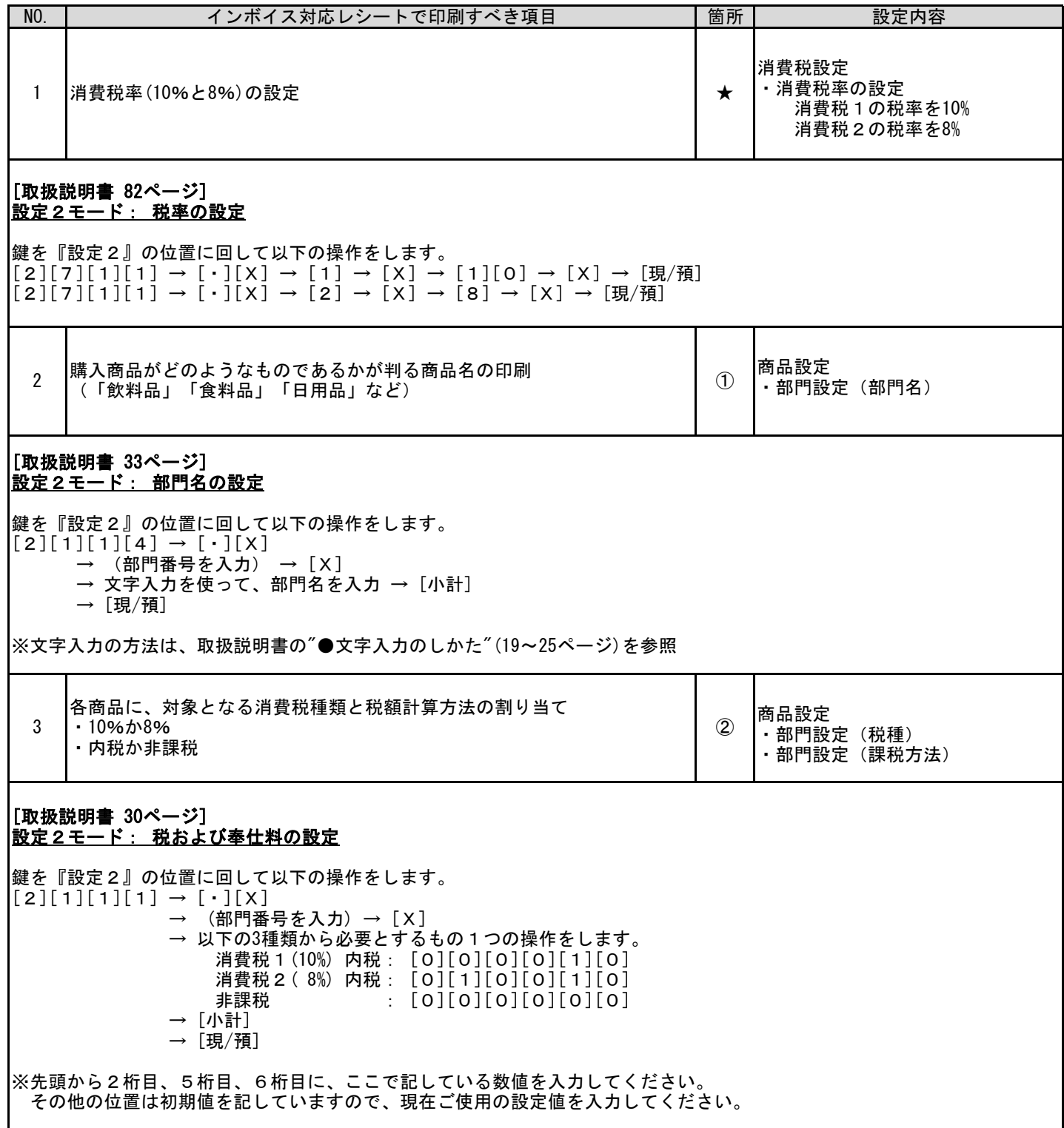

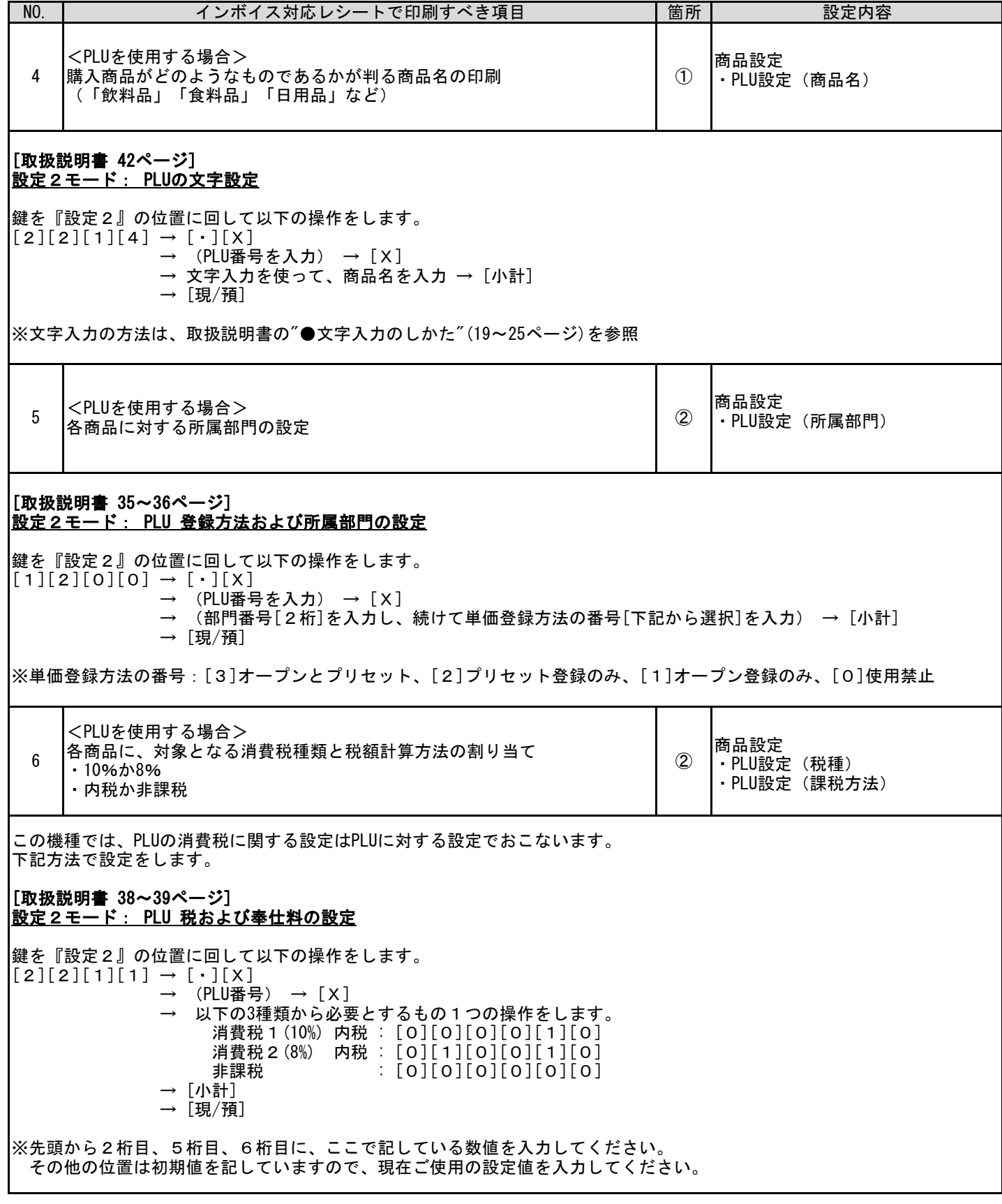

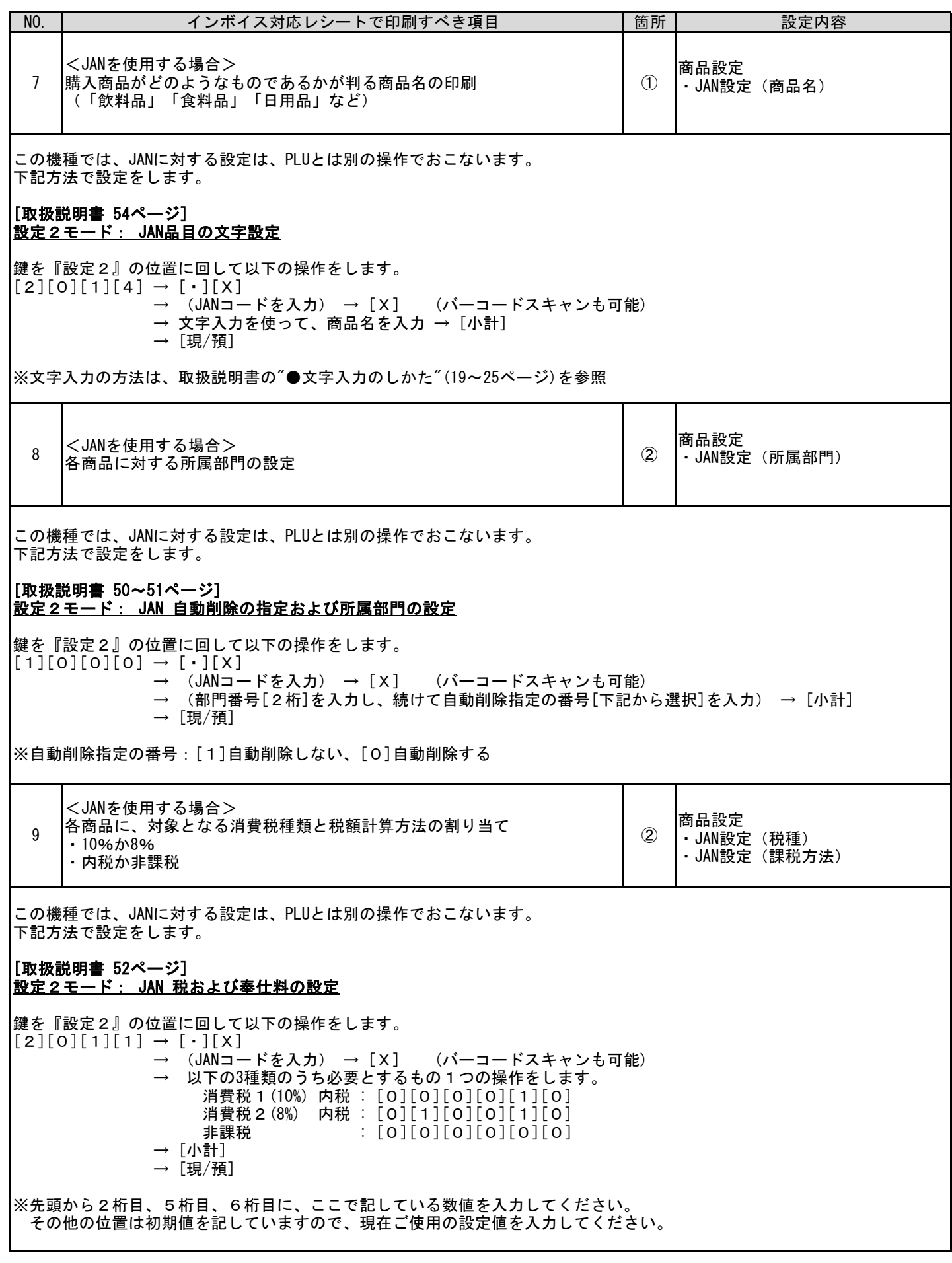

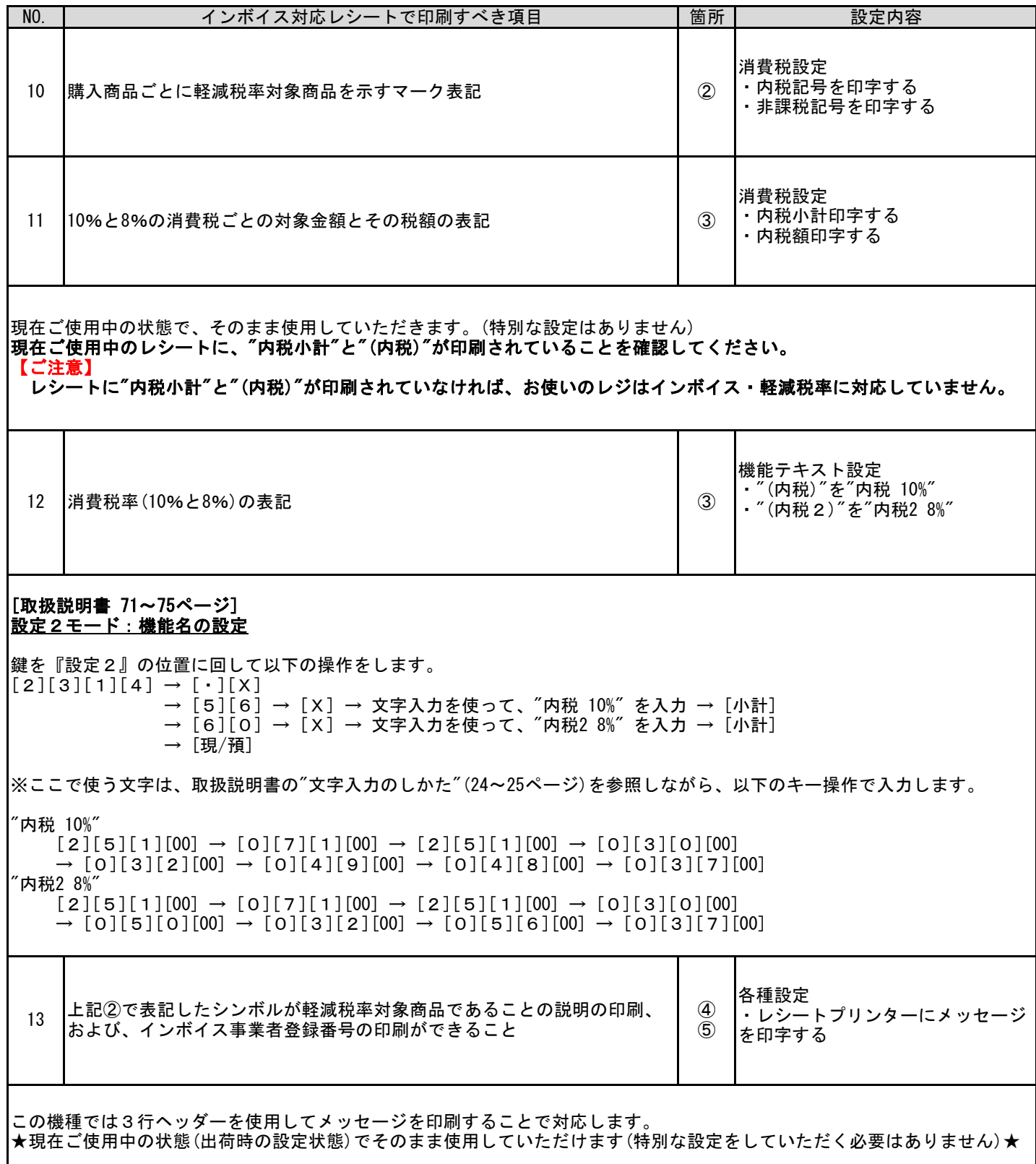

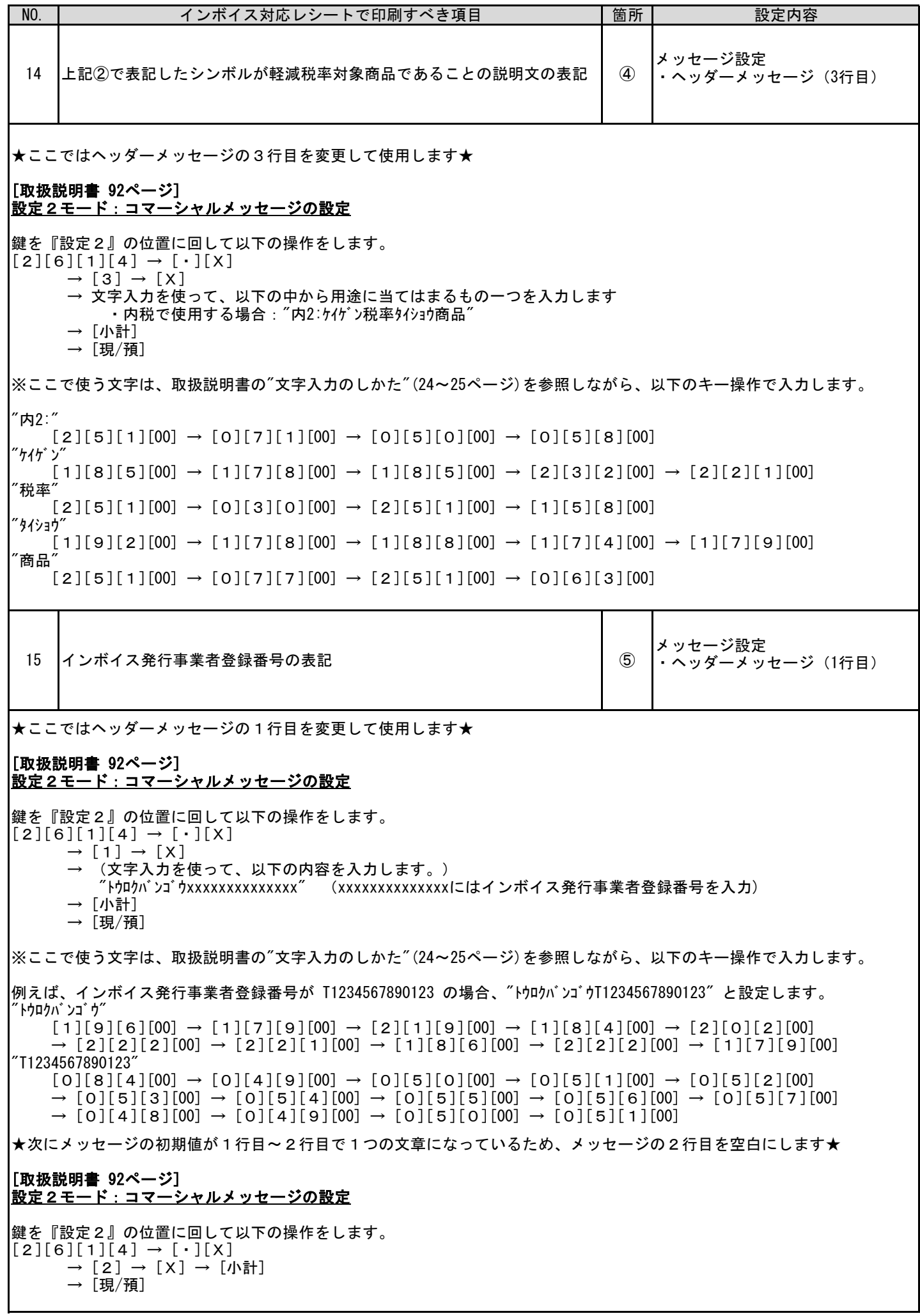

お問い合わせ先

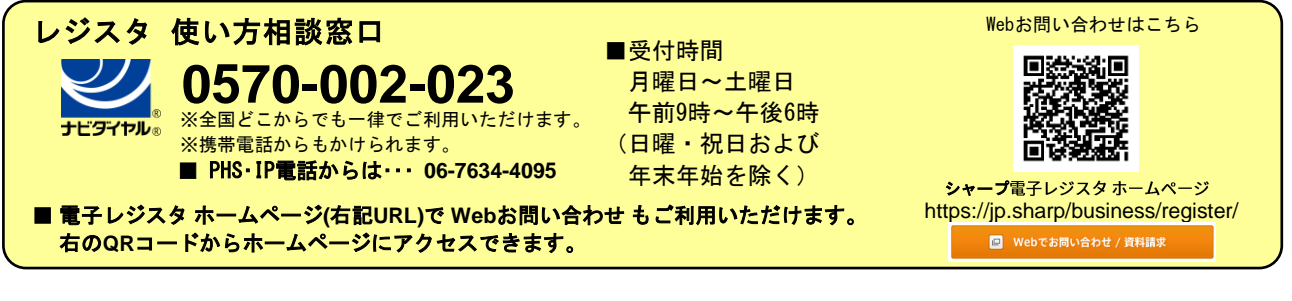

 スマートビジネスソリューション事業本部 **◇ ヿ' ̄ ノ イ木 エ\ 云 ←1** 〒639-1186 奈良県大和郡山市美濃庄町492番地